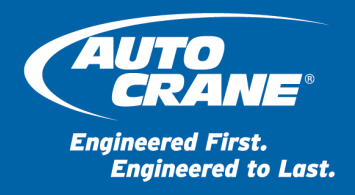

- DATE: 25-Jun-2021
- TO: Auto Crane Dealers

#### **SUBJECT: NexStar™ 4 – Remote and Base Station Pairing**

- PART NUMBERS OF AFFECTED PRODUCTS: All NexStar 4 Cranes
- SERIAL NUMBERS OF AFFECTED PRODUCTS All cranes

### Overview

The following procedure describes how to pair the Remote with the Base Station on a NexStar 4 crane.

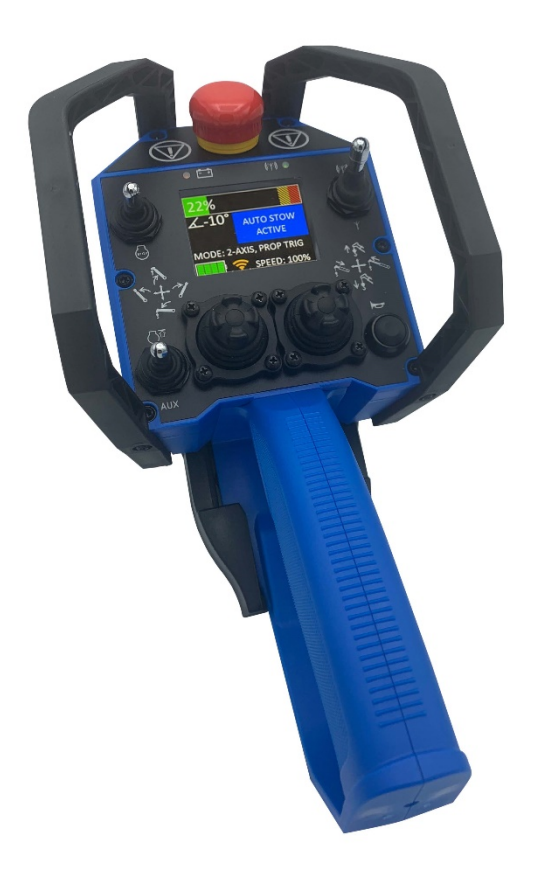

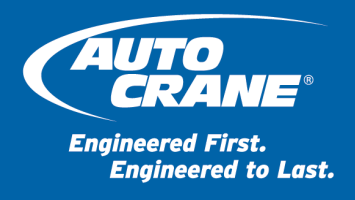

# Required Equipment

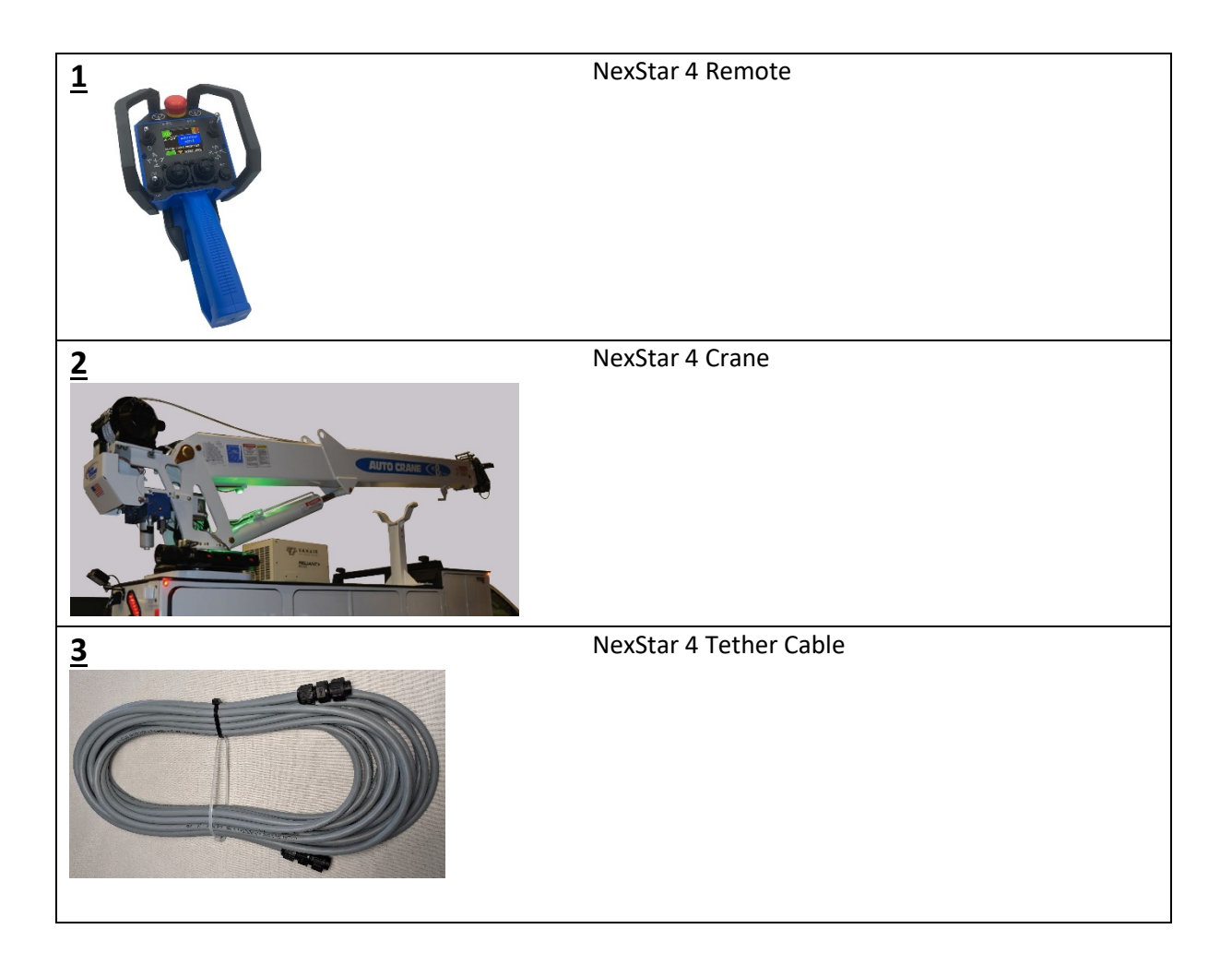

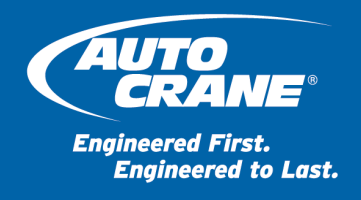

## Remote and Base Station Pairing

The Pairing mode requires the use of the NexStar 4 tether cable for communication. Before entering the Pairing mode, connect the tether cable to the Remote and the NexStar crane. The tether connection on the crane is in the crane compartment on the bottom side of the crane.

#### Setup

- Ensure the Crane (**2**) is powered up by observing the LED light on the bottom of the boom
- Plug the Tether Cable (**3**) into the Crane (**2**) and Remote (**1**)
- Read following steps before starting. The sequence must happen within set timing.

#### Enter the Pairing Mode

- Push and hold **HORN** button on the Remote while switching the Remote power switch ON by lifting out and up
- Release **HORN** button when the Auto Crane logo appears

#### Initiate the Pairing

- When the Status LED flashes twice, acknowledge by two quick presses on the **HORN** button
- Repeat the acknowledge step above two more times (three acknowledges total) to initiate the Pairing

Tip: Count each **HORN** press in pairs (e.g. one, two… three, four… five, six). The sixth horn press is end of the sequence.

#### Pairing

- The Remote will pair with the Base Station automatically
- Successful pairing will be indicated on the display and the status LED will blick
- The Remote automatically restarts and enters normal operation

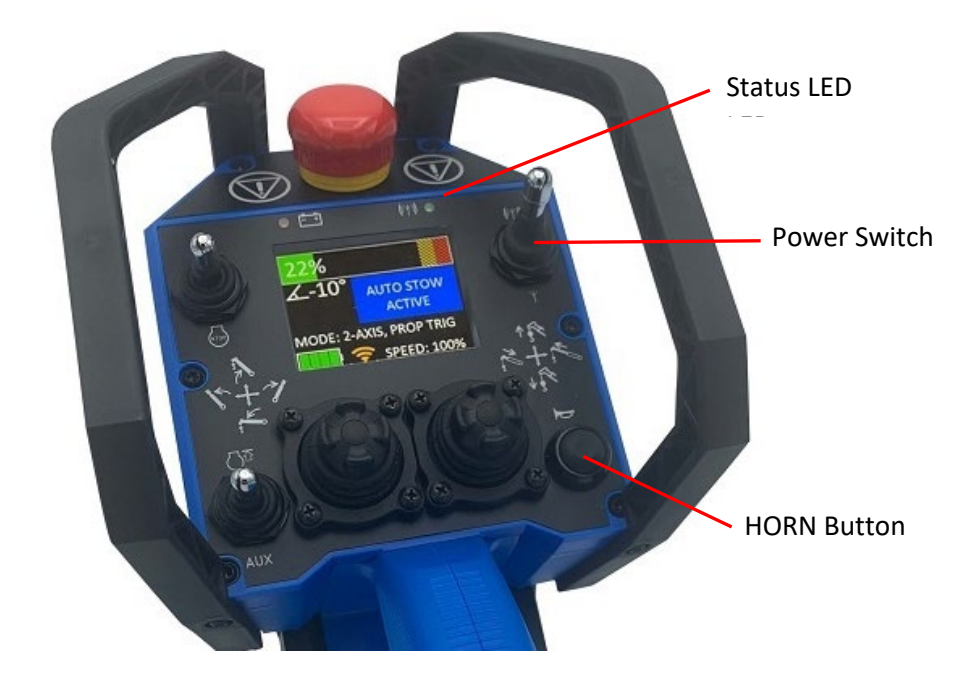